# **Préambule**

Ce document est une liste (non exhaustive) de liens, pointant vers des animations ou des simulations pouvant présenter un intérêt dans l'enseignement du programme 2012 de physique-chimie en TS.

La plupart sont des animations Flash ; dans le cas contraire, cela est indiqué dans le commentaire.

Les vignettes à droite du texte permettent un accès visuel et rapide, et contiennent les liens vers les sites hébergeurs.

L'ordre dans lequel les animations sont présentées ne préjuge aucunement de leurs qualités respectives.

Les commentaires accolés proviennent généralement des sites hébergeant les animations.

Il appartient aux utilisateurs de vérifier sur les sites concernés les conditions légales d'utilisation des animations.

# **Physique**

Cette animation présente la notion de **chiffres significatifs** en lien avec la précision d'une mesure.

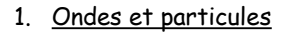

Cette animation interactive permet de visualiser et d'étudier les zones de compression et de dépression lors de la propagation d'une onde sonore plane.

Comparaison onde transversale / onde longitudinale.

Dessinez des ondes progressives à la souris (transversales ou longitudinales). (Animation en ligne nécessitant le plugin Java)

Frise présentant différentes utilisations des ondes électromagnétiques.

Principe du sismographe.

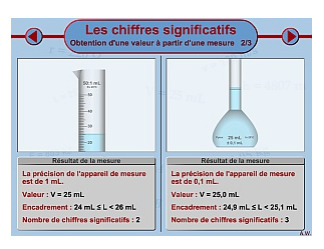

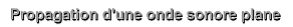

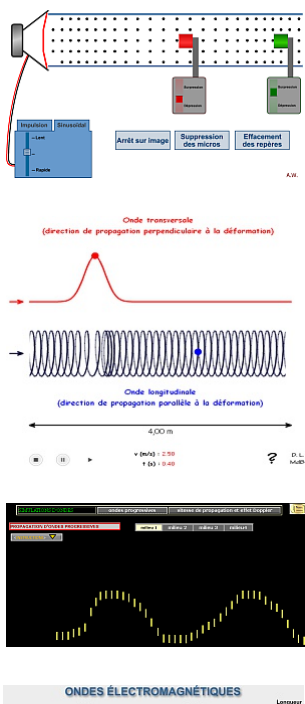

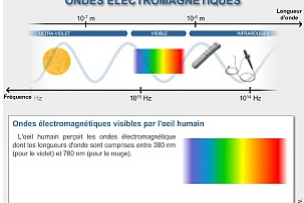

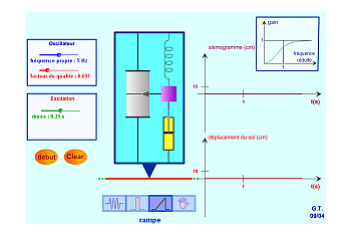

Pour surveiller les moindres vibrations de la Terre, des capteurs sismiques, les sismomètres, sont installés aux quatre coins du monde. Rassemblés en réseau, ils contribuent aussi à une meilleure connaissance des événements sismiques pour prévoir les risques, tout en participants aux systèmes internationaux d'alerte.

Rayonnement du corps noir, loi de Wien, et couleur des étoiles.

# 2. Caractéristiques des ondes

Regarder une corde vibrer au ralenti. Secouer le bout de la corde à la main, ou à l'aide d'un oscillateur de fréquence et d'amplitude réglables. Régler l'amortissement et la tension. L'autre extrémité de la corde peut être fixée, libre, ou infinie. (Application Java ou HTML5 au choix)

Cette animation interactive permet de visualiser et d'étudier la propagation d'une onde le long d'une corde.

Notion de retard de propagation.

Relation période/longueur d'onde/célérité.

Étude et visualisation d'une onde transversale en fonction de la fréquence et de la vitesse de propagation. Longueur d'onde. (Animation Java)

Visualisation d'une onde longitudinale, sphérique ou plane. Longueur d'onde. (Animation Java)

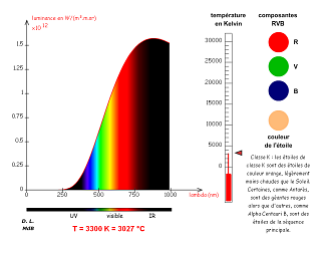

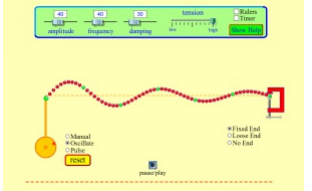

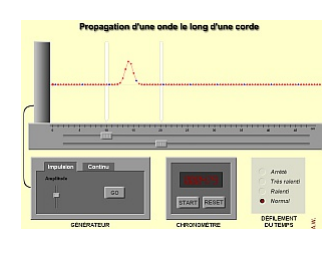

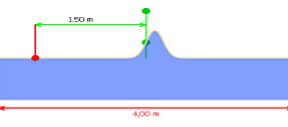

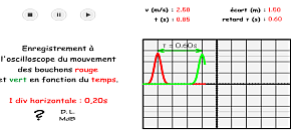

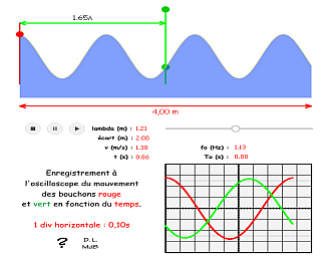

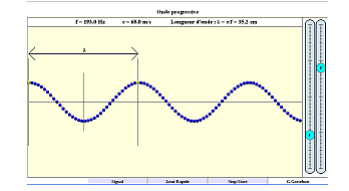

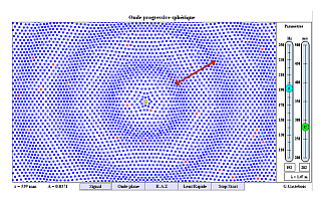

Onde progressive périodique sur corde, avec activité élèves.

Ondes sur un liquide (ni longitudinales ni transversales, mais une combinaison des deux). (Applet Java)

Simulation de banc à ultra-sons.

Explication de la représentation spectrale d'un son.

Synthèse de Fourier. Harmoniques jusqu'à f20. Phase réglable.

Synthèse de Fourier. Exercices de reconstitution d'ondes de formes différentes en ajoutant des sinus ou des cosinus. Voyez comment changer les amplitudes des différentes harmoniques changent les ondes. Comparez les différentes expressions mathématiques de vos ondes. (Simulation Java)

Synthèse de Fourier. Harmoniques jusqu'à f10. Phase de chaque harmonique réglable. Fréquence du fondamental réglable. Le résultat est synthétisé par la carte son du PC.

Relations hauteur/fréquence, amplitude/intensité et composition spectrale/timbre dans le cas d'une onde sonore.

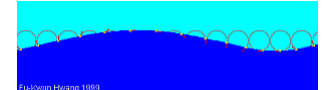

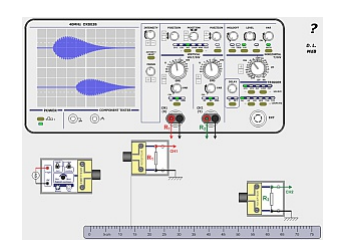

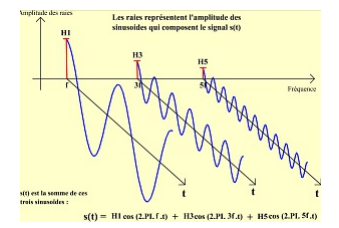

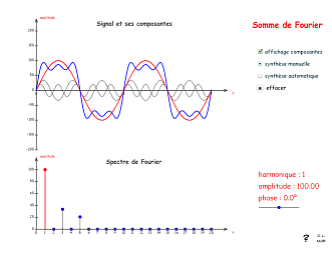

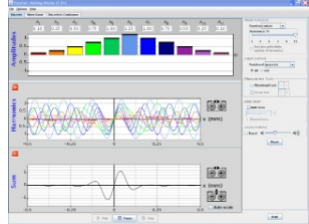

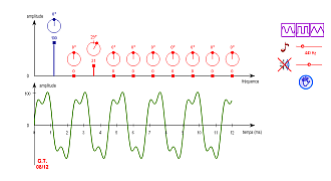

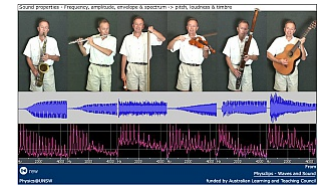

Synthèse d'un son musical (Fourier + enveloppe) et restitution par la carte son du PC.

Accord harmonique : relation entre deux sons dont le rapport des fréquences est particulier.

3. Comportements ondulatoires

Effet Doppler. Aussi bien la source que le récepteur peuvent bouger.

Effet Doppler, ondes de choc et sillages à la souris. (Animation en ligne nécessitant le plugin Java)

Animation complète de l'effet Doppler (explication avec le mouvement du récepteur, puis avec le mouvement de la source).

Pour réfléchir un peu : d'où semble provenir le son d'un avion un peu rapide ? (Complètement hors programme, mais instructif...) (Applet Java)

Effet Doppler toujours.

Shows circular waves expanding from a source. Movement of the source or observer affects the frequency of the waves seen by the observer, demonstrating doppler shift.

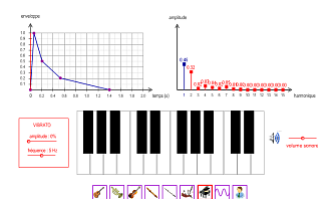

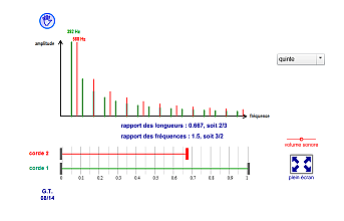

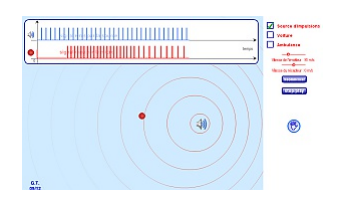

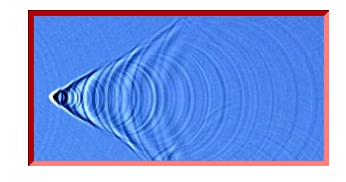

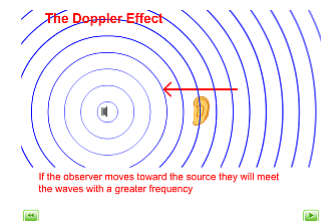

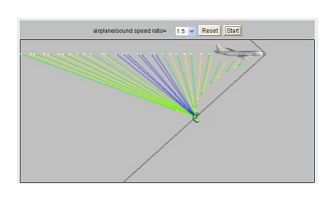

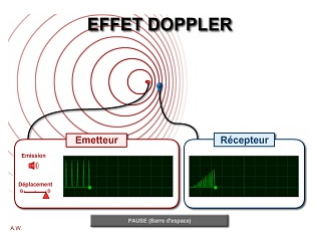

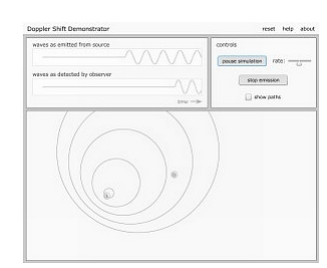

Et encore un (aller dans « Applets menu/Waves/general/Doppler effect »). (Nécessite le plugin Java)

L'effet Doppler se manifeste dans notre quotidien : échographie, radar, ou encore détection de mouvement… Mais il se manifeste aussi pour la lumière, qui est une onde électromagnétique. Qu'est-ce que l'effet Doppler ? Comment est-il utilisé en astrophysique ? Explication de diverses utilisations de l'effet Doppler.

Effet Doppler - Fizeau. Décalage vers le rouge du spectre de l'hydrogène. (Nécessite le plugin Java)

Demonstrates how the spectrum of a star is shifted as it and its planet orbit their common center of mass.

Demonstrates how the movement of a pulsar and planet around their common center of mass affects the timing of pulse arrivals.

Ce simulateur de cuve à ondes sait presque tout faire ! (Application Java)

Faire des vagues avec un robinet qui fuit, un haut-parleur, ou un laser. Ajouter une seconde source ou une paire de fentes pour créer un motif d'interférence. (Application Java)

Diffraction par une fente.

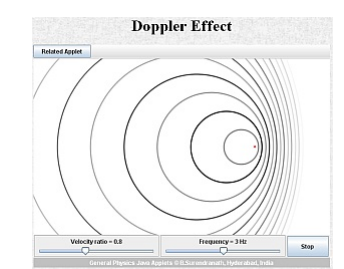

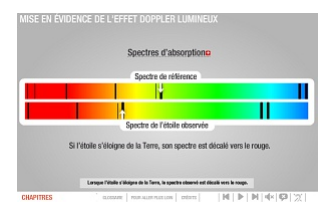

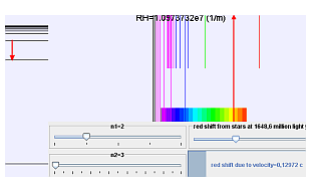

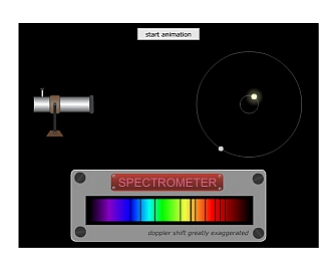

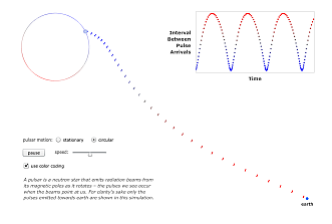

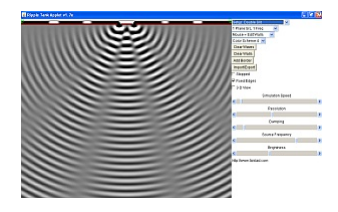

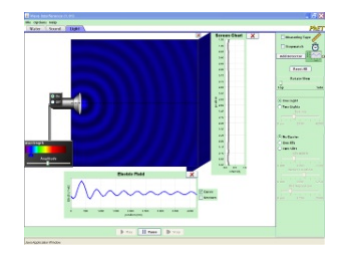

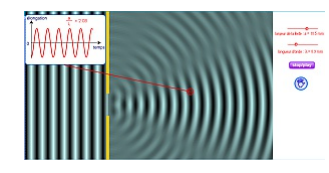

Diffraction par une ouverture - Influence de la taille de l'ouverture.

Diffraction par un obstacle - Influence de la taille de l'obstacle.

Étude expérimentale et théorique de la diffraction par une fente. (Application Java)

Diffraction par une fente.

Diffraction par un trou.

Croisement d'ondes.

Somme de deux sinusoïdes de même fréquence. Amplitude et phase réglables.

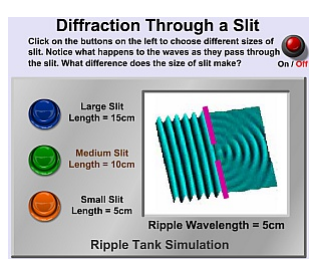

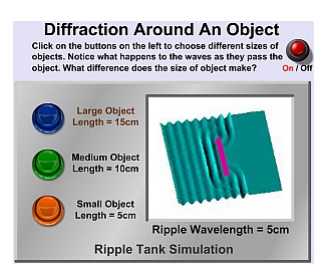

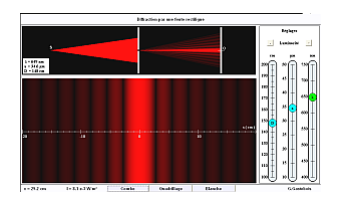

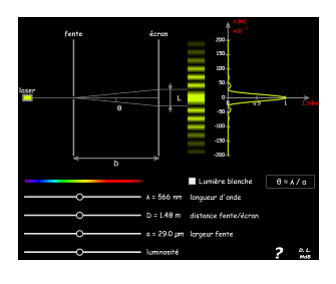

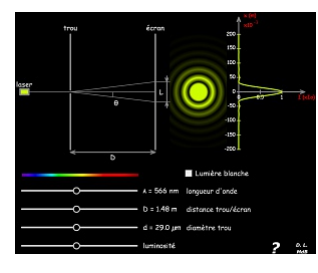

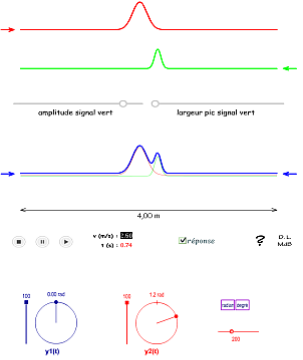

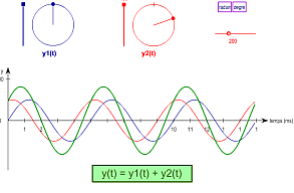

Cette simulation vous permet de voir les ondes sonores. Ajustez la fréquence ou le volume et vous pouvez voir et entendre comment les ondes changent. Déplacez l'auditeur et entendez ce qu'il entend.

(Application Java)

Interférences à deux sources (différence de marche, etc)

Interférences à deux sources

Étude expérimentale de l'interférence de deux ondes. Fentes d'Young. Voir aussi l'étude théorique complète (pour enseignants). (Application Java)

Interférences à deux fentes.

Diffraction et interférence (une ou deux fentes). Idéal pour montrer la modulation de la figure d'interférence par le motif de diffraction.

Principe des interférences à deux sources (qualitatif et visuel).

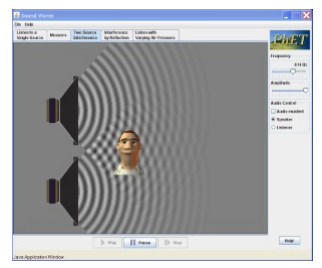

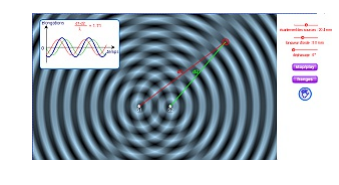

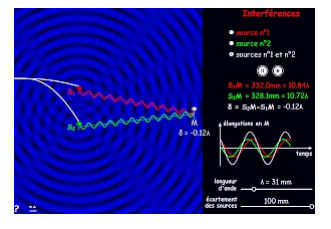

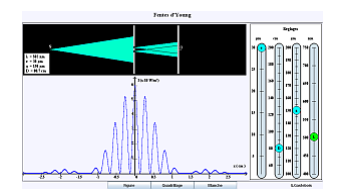

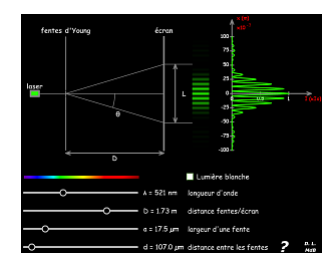

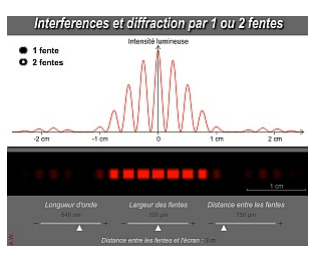

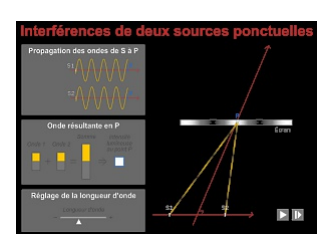

Principe des interférences à deux sources.

Principe des interférences à deux sources (établissement de la relation).

Principe des interférences à deux sources (explication géométrique complète).

Principe des interférences lumineuses créées par une lame mince. Couleurs interférentielles (irisation des bulles de savon par exemple).

4. Principes de la mécanique et lois de Newton

Poussez diverses masses sur un sol avec ou sans frottements, et voyez le résultat en termes de somme des forces, vitesse, accélération. (Application Java ou HTML5 au choix)

Curling et principe d'inertie

Déplacez la coccinelle à la souris en contrôlant sa position ou sa vitesse ou encore son accélération, et voyez comment les vecteurs vitesse et accélération changent. Étudiez aussi des mouvements linéaire, circulaire ou elliptique. (Application Java)

Appropriez-vous les notions de vitesse et d'accélération grâce à cette animation ludique et démonstrative. (Application Java)

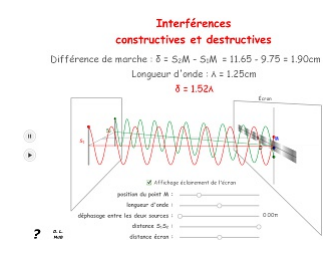

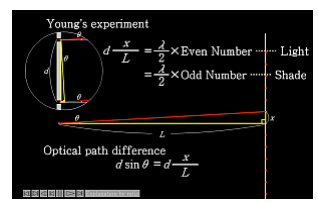

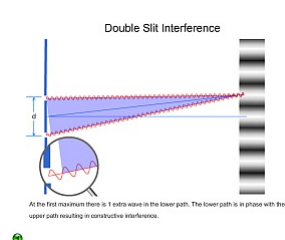

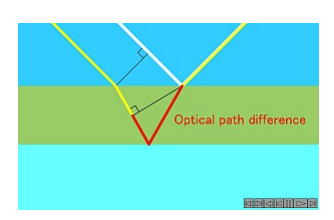

A

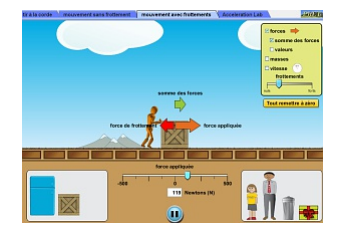

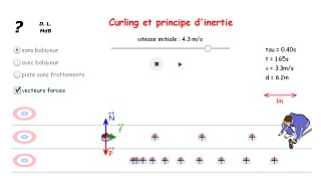

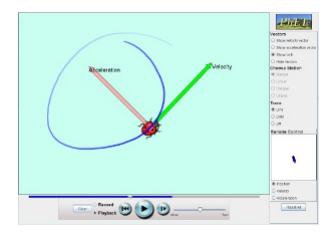

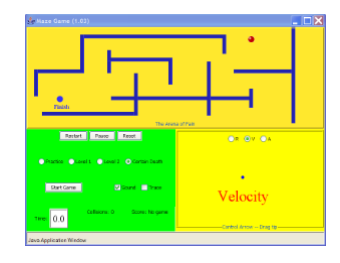

Tracez les graphes de position, de vitesse et d'accélération du petit homme que vous déplacez dans un sens ou dans l'autre avec la souris, ou en imposant sa vitesse ou son accélération et en laissant la simulation déplacer l'homme pour vous. (Application Java)

1-dimensional kinematics of a body undergoing constant acceleration. Includes visually integrating the acceleration and velocity graphs, and visually differentiating the position and velocity graphs.

Mouvement sans frottement sur une surface horizontale et mouvement sans frottement dans le champ de pesanteur. Centre d'inertie.

Autre animation similaire (mouvement du centre d'inertie dans le champ de pesanteur).

Tutoriel pour le tracé de vecteurs vitesse et accélération à partir d'un enregistrement des positions successives à intervalle de temps constant du mouvement.

Tutoriel pour le tracé de vecteurs vitesse et accélération à partir d'un enregistrement des positions successives à intervalle de temps constant du mouvement.

#### 5. Applications de la mécanique

Conservation de la quantité de mouvement dans des collisions (molles ou élastiques) sur un rail à coussin d'air, avec trois rapports de masse au choix.

Conservation de la quantité de mouvement lors du choc entre deux chariots (élastique ou mou masses et vitesses réglables).

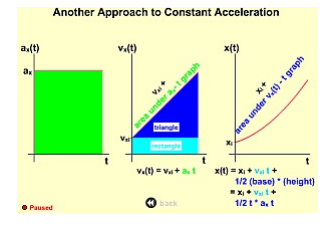

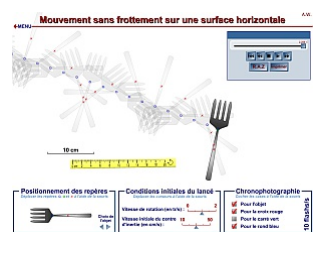

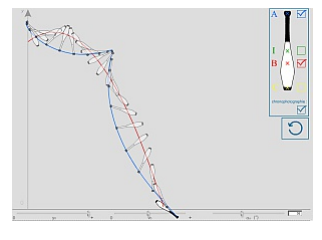

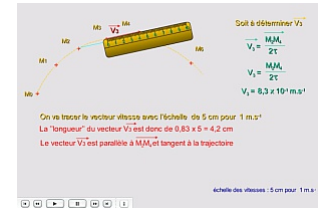

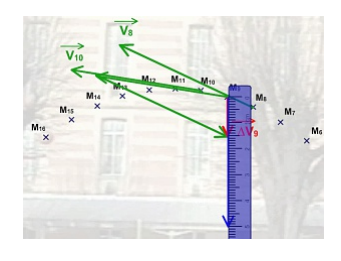

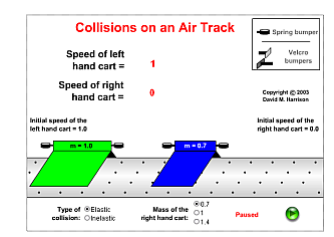

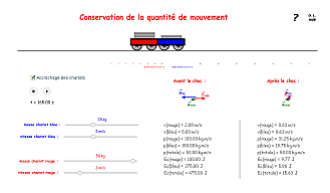

Collision frontale élastique. (Application Java)

Accélération radiale d'un mouvement circulaire uniforme.

Loi de la gravitation universelle.

Mouvements relatifs des référentiels terrestre, géocentrique et héliocentrique.

Retour sur les trois lois du mouvement planétaire découvertes par Johannes Kepler et leurs applications.

Mouvements des planètes dans différents référentiels. Rétrogradations.

Animation lois de Kepler.

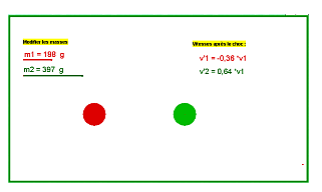

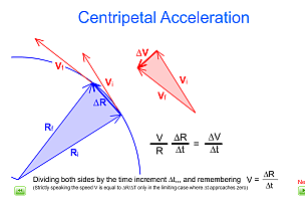

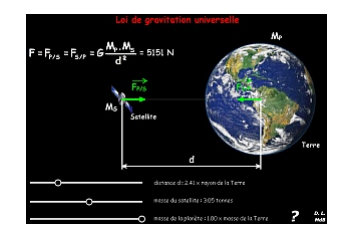

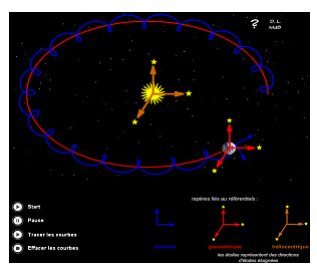

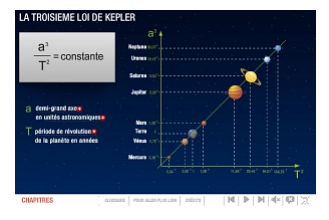

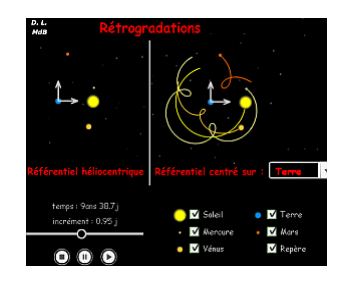

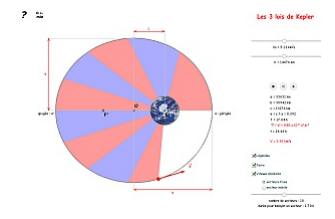

Autre animation lois de Kepler.

Première et deuxième lois de Kepler (Selectionner « Applet menu/Dynamics/CentralForce/Laws of Kepler I & II). (Application Java)

Models the motion of a hypothetical planet that orbits the sun according to Kepler's laws of motion. This simulator includes controls for investigating each of Kepler's laws.

Sous quelles conditions d'échelle peut-on considérer que le champ de pesanteur est uniforme ?

Mouvement d'une particule chargée dans un champ électrique uniforme.

Mouvement d'une particule chargée dans un champ électrique uniforme.

Mouvement dans le champ de pesanteur (chute libre).

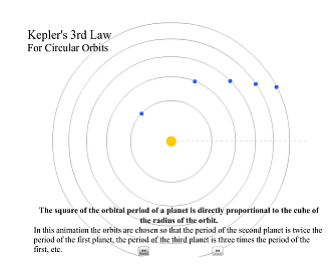

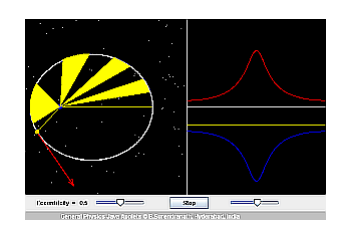

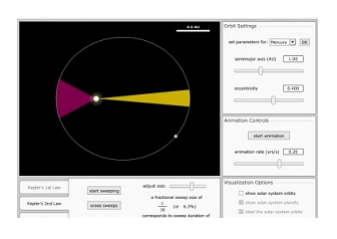

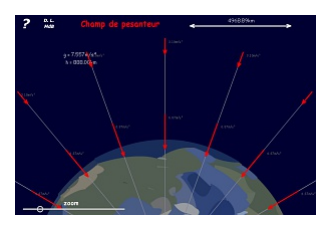

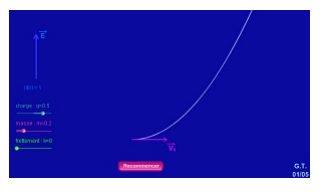

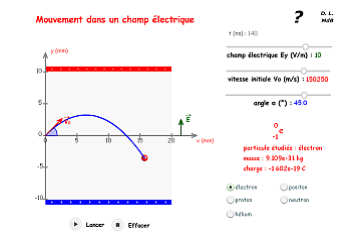

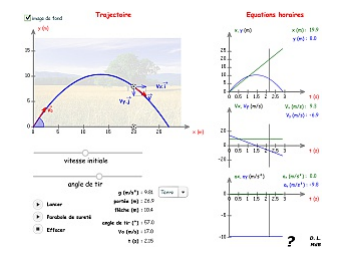

# 6. Énergie

Découvrez les forces et le mouvement en poussant les objets ménagers de haut en bas d'une rampe. Baisser et élever la rampe pour voir comment l'angle d'inclinaison affecte les forces parallèles. Les graphiques montrent les forces, l'énergie et de travail. (Application Java)

Travail d'une force constante.

Conservation de l'énergie mécanique lors d'une chute libre.

Étude énergétique d'une chute avec frottements.

Learn about conservation of energy with a skater dude ! Explore different tracks and view the kinetic energy, potential energy and friction as he moves. Build your own tracks, ramps and jumps for the skater.

(Application Java ou HTML5 au choix)

# 7. Oscillateurs mécaniques

Un laboratoire réaliste de masses et de ressorts. Accrochez des masses aux ressorts et ajustez la raideur des ressorts et l'amortissement. Vous pouvez même ralentir le temps. Transportez le laboratoire sur des planètes différentes. Un graphique montre l'énergie cinétique, potentielle, et thermique pour chaque ressort.

Pendule pesant : énergies cinétique et potentielle, vecteurs accélération, vitesse, forces.

Étude énergétique du pendule pesant. Amplitude initiale, longueur, masse et amortissement réglables.

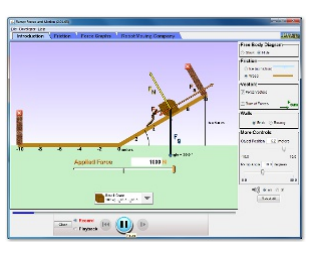

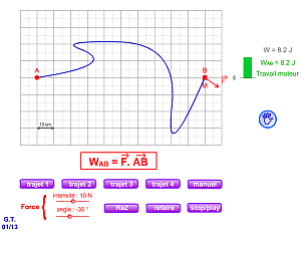

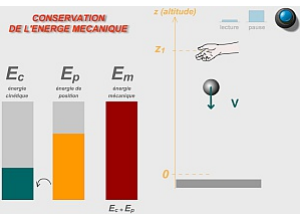

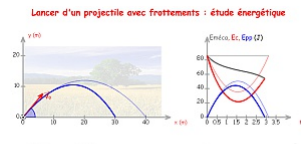

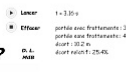

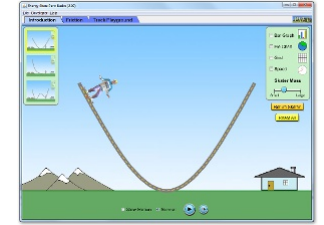

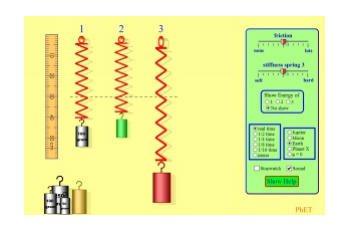

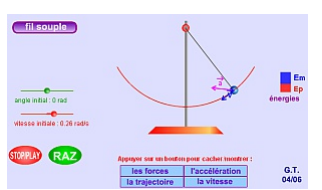

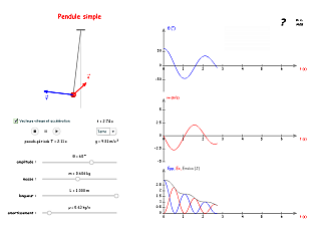

Jouez avec un ou deux pendules et découvrez comment la période d'un pendule simple dépend (ou pas) de la longueur de la chaîne, de la masse du pendule, et de l'amplitude de l'oscillation. Il est facile de mesurer la période en utilisant le chronomètre à capteurs. Vous pouvez varier le frottement et la force de gravité. Utilisez le pendule pour trouver la valeur de g sur la planète X. Notez le comportement anharmonique à grande amplitude.

Pendule élastique horizontal.

Étude d'un oscillateur (libre ou forcé). (Application Java)

#### 8. Relativité

Site de Stéphane Durand, présentant la théorie de la relativité de manière très visuelle, à l'aide d'animations, incluant une partie interactive.

Animation multimédia de Yannick Mahé.

Expérience de Michelson et Morley.

Dilatation des durées.

Étude théorique et visualisation de la relativité restreinte. Contraction des longueurs et dilatation du temps. (Application Java)

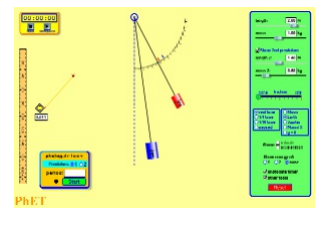

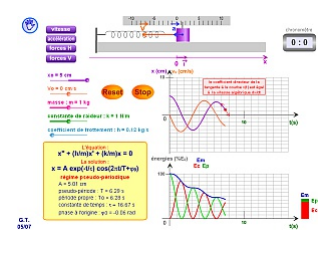

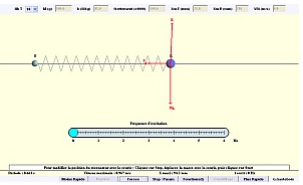

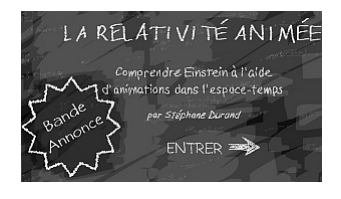

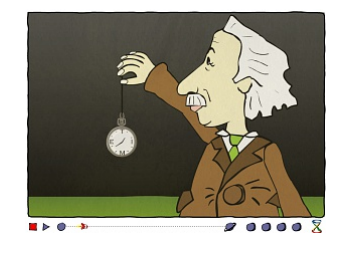

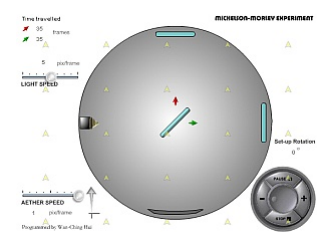

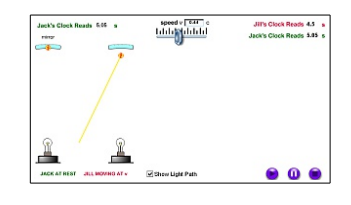

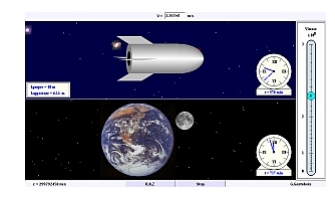

Invariance de la vitesse de la lumière et relativité du temps.

Relativité de la notion de simultanéité.

Dilatation des durées...

...et contraction des distances.

# 9. Transferts d'énergie

Visualiser la surface d'un matériau à l'échelle de l'atome, voire déplacer certains d'entre eux ? C'est possible grâce au microscope à effet tunnel.

Le mécanisme d'effet de serre est un mécanisme naturel. En piégeant une partie des rayons infrarouges, il permet à la terre d'avoir une température moyenne de 15°C et non de –18°C si celui-ci n'opérait pas.

Animation très simple montrant la propagation de proche en proche de l'agitation atomique, expliquant la conduction thermique dans les matériaux.

Plusieurs animations sur ce site : le triptyque conduction, convection, rayonnement bien sûr, mais aussi un quatrième mode de transfert thermique souvent oublié mettant en jeu l'enthalpie de changement d'état (voir l'onglet « Heat pipes »), fondamental notamment dans la compréhension des phénomènes météorologiques.

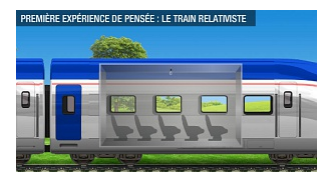

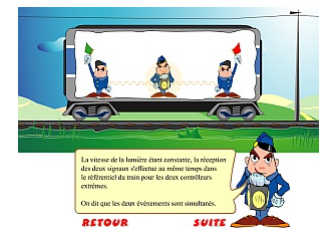

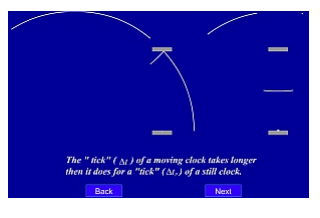

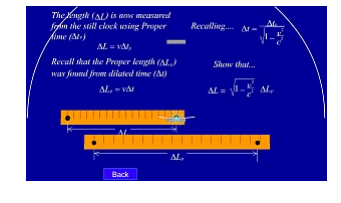

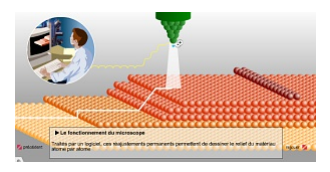

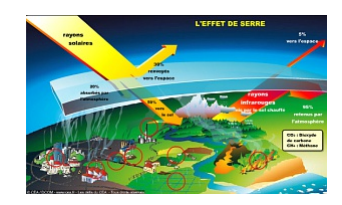

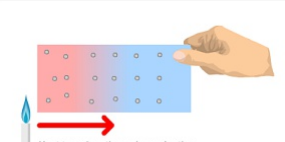

**CONDUCTION** 

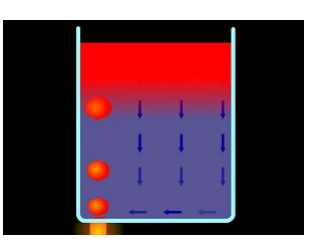

Animation montrant le principe du réfrigérateur, et les similitudes avec le climatiseur ou la pompe à chaleur.

Pompez des molécules de gaz dans une boîte et voyez ce qui arrive lorsque vous modifiez le volume, ajoutez ou supprimer de la chaleur, changez la gravité, et plus encore. Mesurez la température et la pression, et découvrez comment ces grandeurs varient en relation les unes aux autres.

(Application Java)

# 10. Mécanique quantique

Simulez l'expérience originale qui a prouvé que les électrons peuvent se comporter comme des ondes. Regardez les électrons diffracter hors d'un cristal d'atomes, interférer avec euxmêmes pour créer des pics et des creux de probabilité. (Application Java)

Site « Tout est quantique », présentant les phénomènes quantiques à l'aide d'animations et de textes explicatifs courts (dualité onde-particule, quantification, laser, effet tunnel, etc.) (Site + animations vidéo)

Voyez comment la lumière frappe les électrons sur une cible en métal, et recréez l'expérience qui a engendré le domaine de la mécanique quantique. (Application Java)

Étude de l'effet photoélectrique. Influence de la fréquence de la lumière. (Application Java)

Quand les photons, les électrons et les atomes se comportent-ils comme des particules et quand se comportent-ils comme des ondes ? Regardez les ondes se propager et interférer lors de leur passage à travers une double fente, puis détectez-les sur un écran sous forme de points minuscules. Utilisez des détecteurs quantiques pour explorer comment les mesures changent les vagues et les motifs qu'elles produisent sur l'écran. (Application Java)

Étude et visualisation des interférences des électrons. (Application Java)

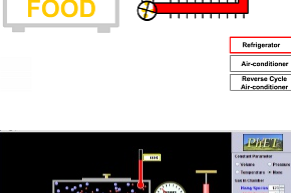

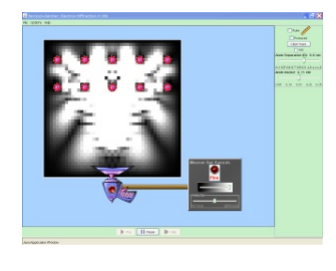

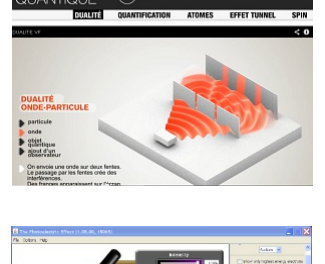

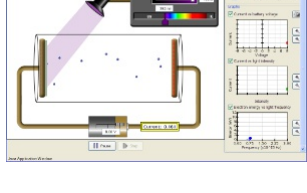

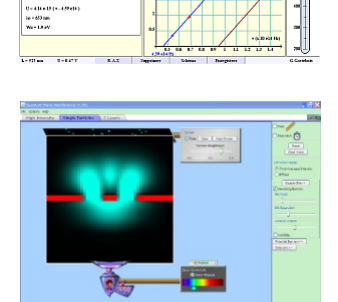

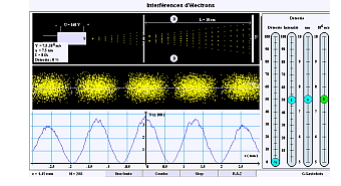

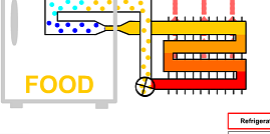

Créez un laser en pompant la chambre avec un faisceau de photons. Gérez les états d'énergie des atomes du laser pour contrôler sa production. (Application Java)

Conférence de Serge Haroche, donnée en juillet 2000 dans le cadre de l'Université de Tous les Savoirs, disponible sur Canal U. (Vidéo)

# 11. Traitement de l'information

Étude théorique et visualisation des convertisseurs numérique-analogique et analogiquenumérique. (Application Java)

Conversion analogique  $\rightarrow$  numérique

Pour visualiser l'effet de la fréquence d'échantillonnage sur le signal.

Par la lumière, le son fut ! Ou comment un faisceau laser peut faire chanter une simple galette en plastique.

Principe de fonctionnement de la lecture CD

Synthèse et codage des couleurs en RVB (RGB) et TSL (HSB). (Nécessite le plugin Java)

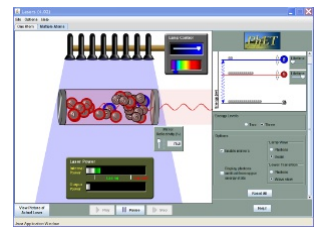

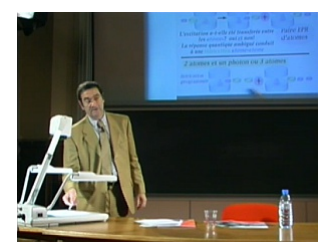

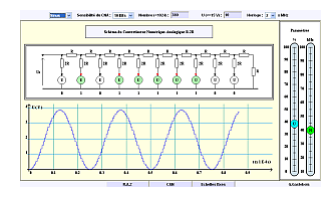

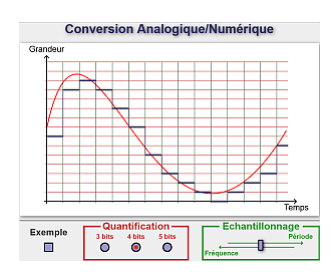

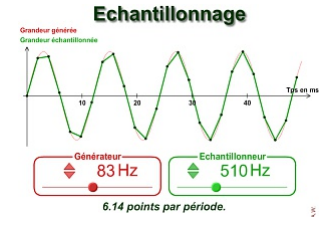

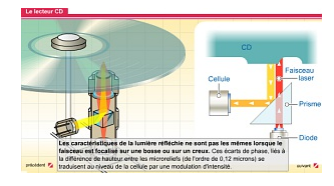

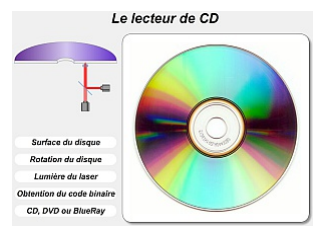

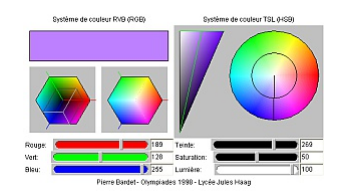

Version du 14/09/15-00:20:54 17 / 23

# 12. Transmission de l'information

Propagation de la lumière dans une fibre optique. Influence du gradient d'indice.

Propagation de la lumière dans une fibre optique. Possibilité de courber la fibre.

Visualisation du champ électrique engendré par une charge. Visualisation de la propagation des déformations du champ en fonction du mouvement de la charge.

Diffusion des ondes radio. Agitez l'électron émetteur manuellement ou faites-le osciller automatiquement. Affichez le champ comme une courbe ou comme des vecteurs. (Application Java)

Tableau comparatif des différents supports de transmission.

Capable de stocker un identifiant dans un tout petit volume, d'être incorporée ou collée à n'importe quel produit, l'étiquette RFID permet d'identifier un produit et sa provenance, grâce aux fréquences radio.

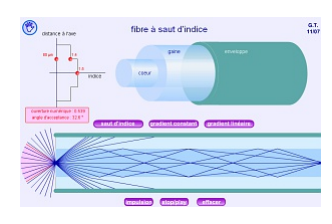

La fibre antique à sout d'indice

 $\alpha$ ,

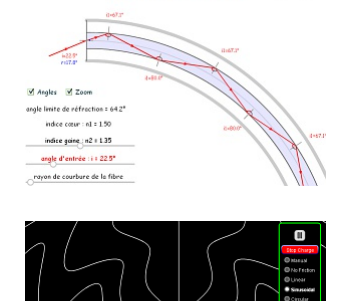

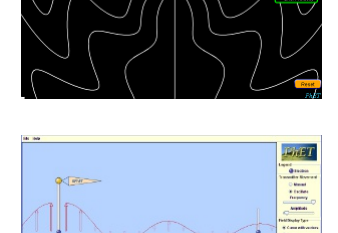

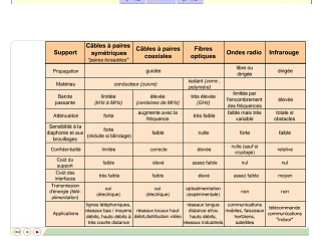

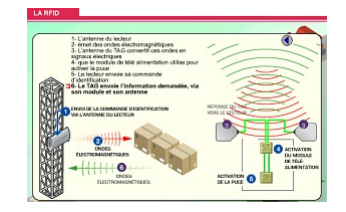

# **Chimie**

Comprendre l'avancement : la fabrique de vélos

Avancement d'une transformation chimique

Demi-équations électroniques

Équations d'oxydo-réduction

Concentration d'une solution. (Application HTML5)

#### 1. Réactions acido-basiques

Testez le pH de choses comme le café, le crachat, et du savon afin de déterminer si chacun est acide, basique ou neutre. Visualisez le nombre relatif des ions hydroxyde et les ions hydronium dans la solution. Basculez entre les échelles logarithmiques et linéaire. Examinez si la modification du volume ou la dilution avec de l'eau affecte le pH. (Application Java ou HTML5 au choix)

# 2. Équilibre chimique et pH du vivant

En quoi les acides forts et faibles diffèrent-ils ? Utilisez des outils de laboratoire sur votre ordinateur pour le savoir. Trempez le papier pH ou la sonde dans la solution pour mesurer le pH, ou plongez dedans les électrodes pour mesurer la conductivité. Puis voyez comment la concentration et la force affectent le pH. Est-ce qu'une solution d'acide faible peut avoir le même pH qu'une solution d'acide fort ?

(Application Java ou HTML5 au choix)

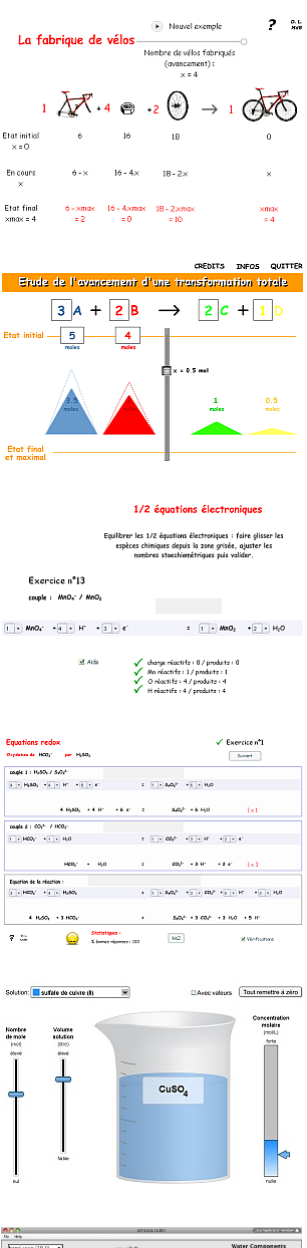

Ero .<br>Eri

Г

ę

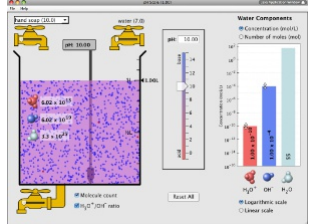

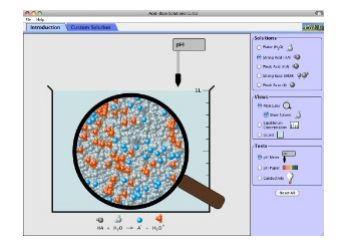

Interprétation d'une réaction chimique au niveau microscopique.

#### 3. Cinétique et catalyse

Découvrez ce qui fait qu'une réaction arrive par la collision des atomes et des molécules. Concevez des expériences avec des réactions, des concentrations et températures différentes. Quand des réactions réversibles sont-elles réversibles? Qu'est ce qui affecte le rendement d'une réaction ? (Application Java)

Un facteur cinétique : la température.

Un facteur cinétique : la concentration.

Étude expérimentale de la cinétique d'une réaction chimique. (Application Java)

Visualisation des chocs dans une réaction chimique. (Application Java)

Exemple de transformation ( 2 x éthène → méthylcyclopropane) catalysée par la présence d'une autre molécule, qui participe à la réaction et en sort inchangée à la fin. (voir aussi dans « 12 Transformations en chimie organique » l'accès à la liste d'animations dont celle-ci est issue).

Présentation simplifiée de la spécificité enzyme-substrat.

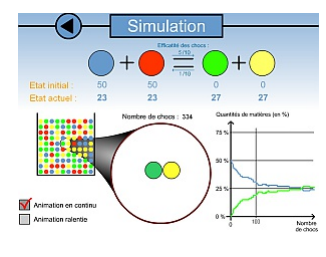

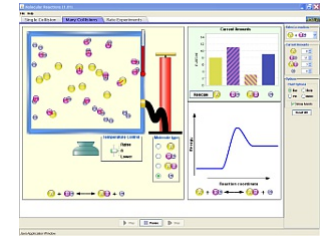

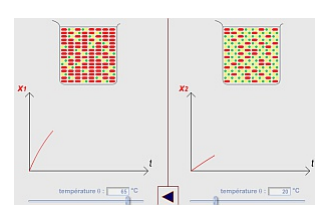

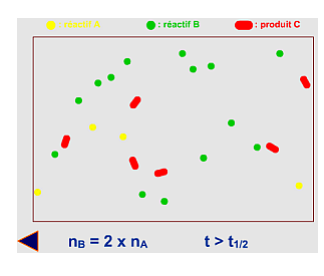

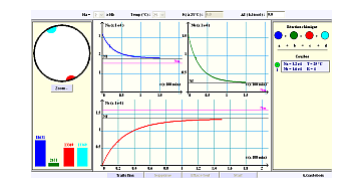

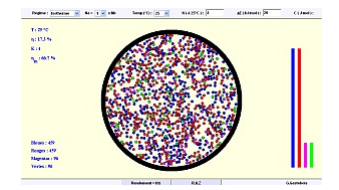

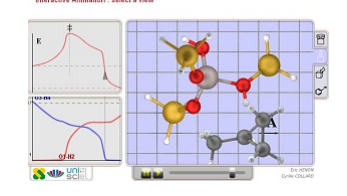

CoHa + CoHa

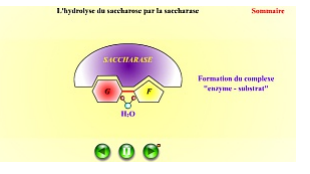

#### REPRÉSENTATION de CRAM

4. Représentation spatiale des molécules

Représentation de CRAM de la molécule de méthane.

Visualisation de la structure en 3D de plus de 2500 molécules usuelles. (Application Java)

5. Propriétés biologiques des stéréo-isomères

Isomères de conformation : profil d'énergie de l'éthane.

Isomères de conformation : profil d'énergie du butane.

Énantiomères - explication, nomenclature, propriétés physiques. (Animation Shockwave)

Biochimie et chiralité.

6. Le titrage acide/base

Suivi pH-métrique de dosage d'acides et de bases. (Application Java)

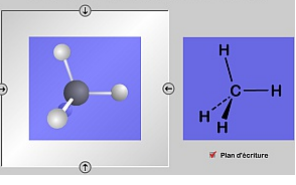

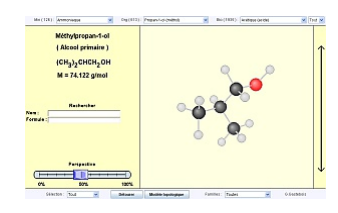

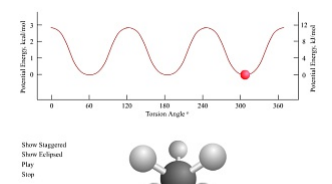

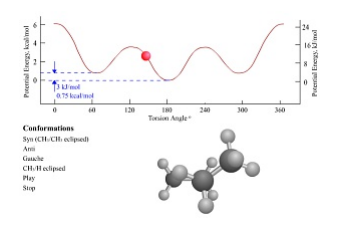

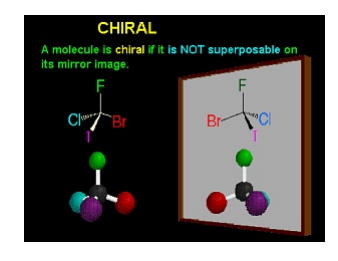

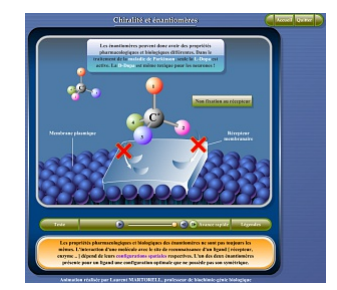

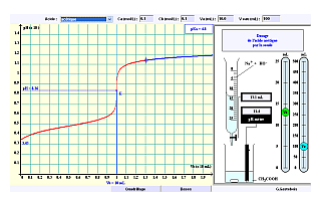

Simulation de dosage pH-métrique et/ou colorimétrique.

Méthode des tangentes parallèles.

Exercice interactif de titrage pH-métrique (sélectionner « Acide-base »).

7. Contrôle par conductimétrie

Suivi conductimétrique de dosage d'acides et de bases. (Application Java)

Circulation des ions dans une solution ionique.

8. La spectro-photométrie UV-visible

Principe d'un spectrophotomètre.

Spectrophotométrie.

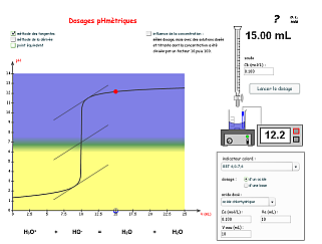

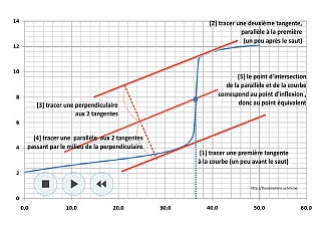

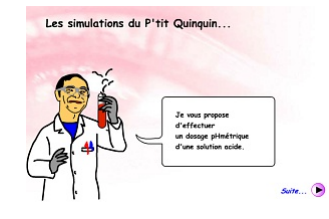

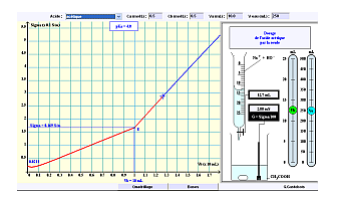

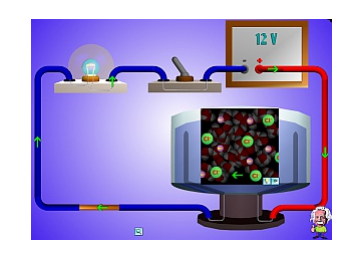

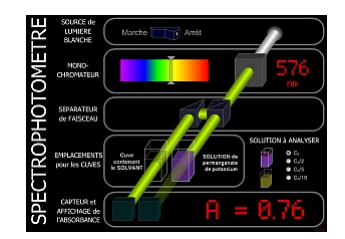

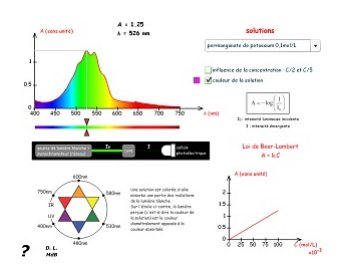

Loi de Beer - Lambert

"The thicker the glass, the darker the brew, the less the light that passes through." Make colorful concentrated and dilute solutions and explore how much light they absorb and transmit using a virtual spectrophotometer ! (Application Java ou HTML5 au choix)

#### 9. Groupes caractéristiques et spectroscopie IR

Deux animations complémentaires : bandes de fréquences concernées en fonction des groupes fonctionnels, et réciproquement.

#### 10. La spectroscopie de RMN

Un simulateur de spectres RNM (et aussi IR, UV-visible et spectrographie de masse). Bibliothèque de molécules et visualisation par jmol intégrée. (Application Java ou HTML5)

Principe de la RMN. (Animation Shockwave)

Vidéo sur la RMN présentée par la Maison de la Chimie et le CNDP.

La spectroscopie RMN en vidéo : principe, préparation de l'échantillon, mise en œuvre du matériel, analyse du spectre obtenu. (vidéo en langue anglaise)

Simulateur de multiplicité du signal + tables de déplacement.

11. Synthétiser des molécules

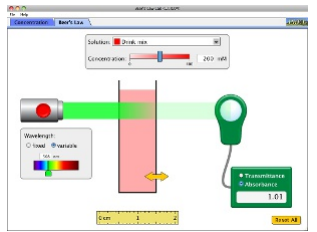

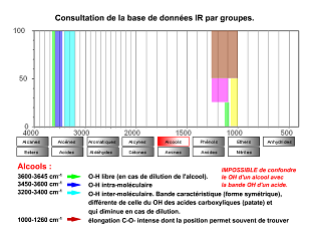

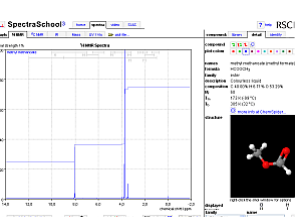

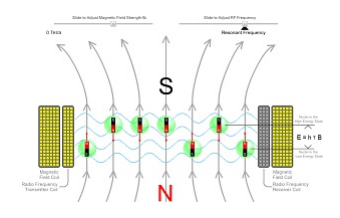

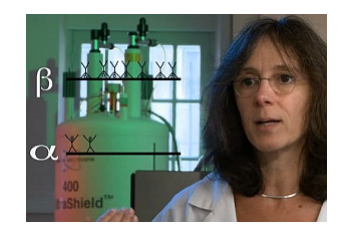

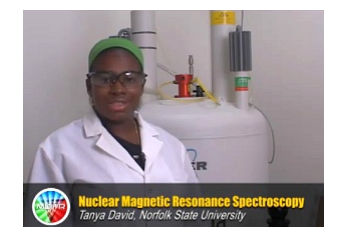

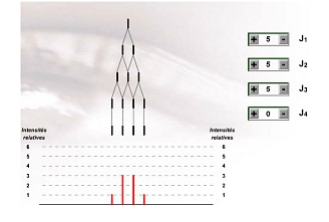

12. Transformations en chimie organique

Série d'animations en 3D illustrant certains mécanismes réactionnels. (Animations en ligne nécessitant le plugin Flash)

Série d'animations montrant certains mécanismes réactionnels.

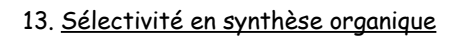

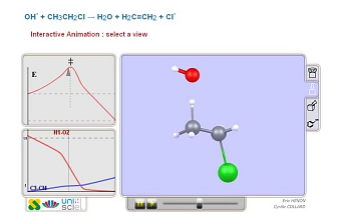

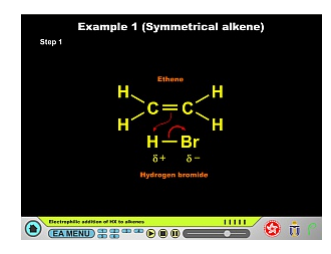